#### Mitarbeiter schreibt e-Mail mit vertrauenswürdigem Inhalt

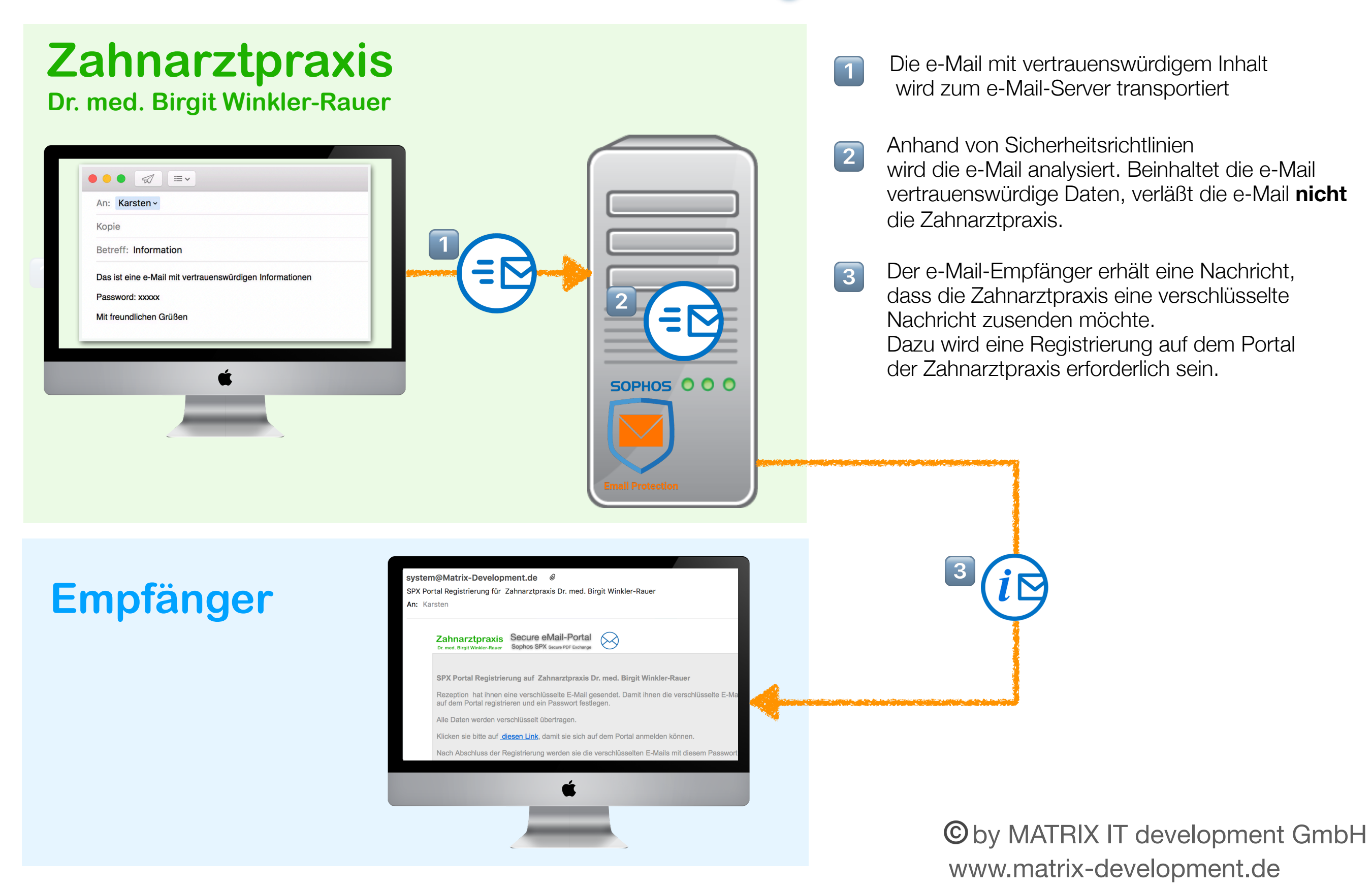

### e-Mail-Empfänger Registriert sich am Portal

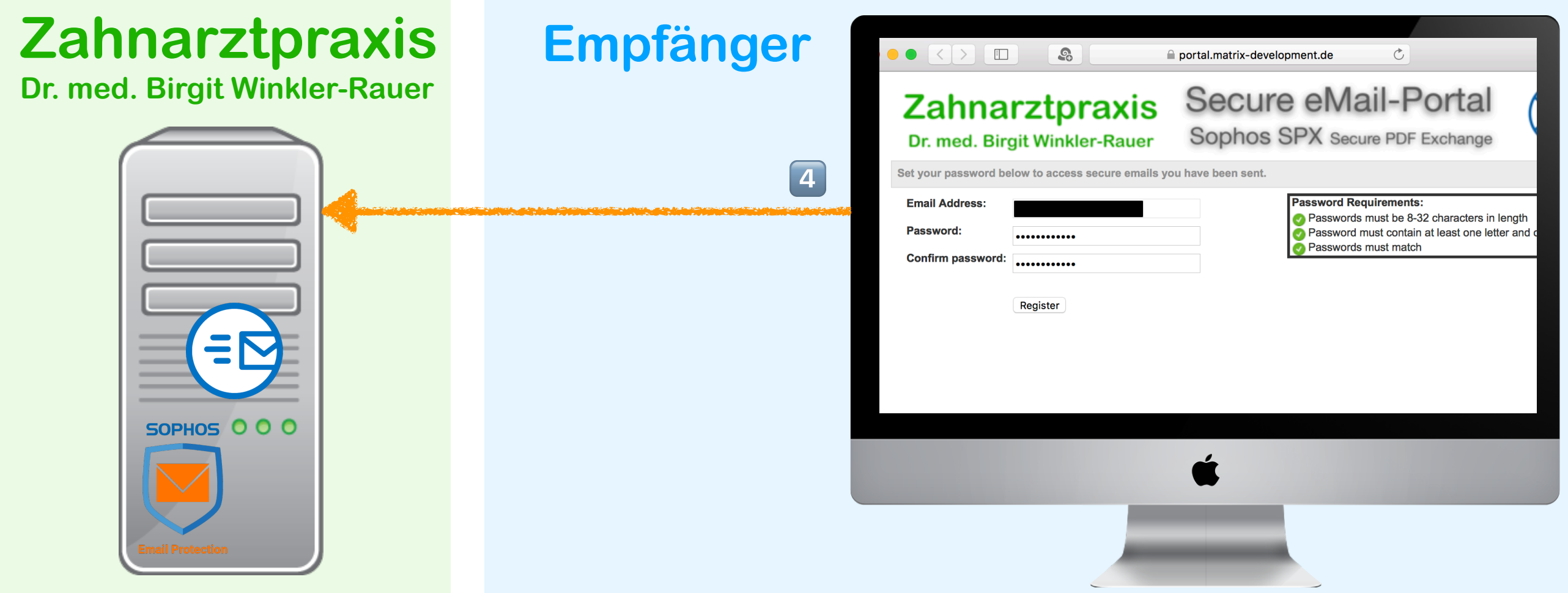

Die Portaladresse lautet<https://portal.matrix-development.de> gefolgt von einigen Zeichen. Der Empfänger meldet sich mit einer verschlüsselten Verbindung direkt auf dem Server der Zahnarztpraxis an.  $\boxed{4}$ 

Die e-Mail-Adresse den Empfängers ist zu sehen und der Empfänger muß nun ein Passwort vergeben, mit dem die e-Mail verschlüsselt wird. Also das Passwort bitte merken.

Das Passwort muß 8 bis 32 Zeichen lang sein und mindestens einen Buchstaben und eine Zahl enthalten.

Nach der Registrierung können Sie Das Fenster schließen.

### e-Mail wird verschlüsselt und versendet

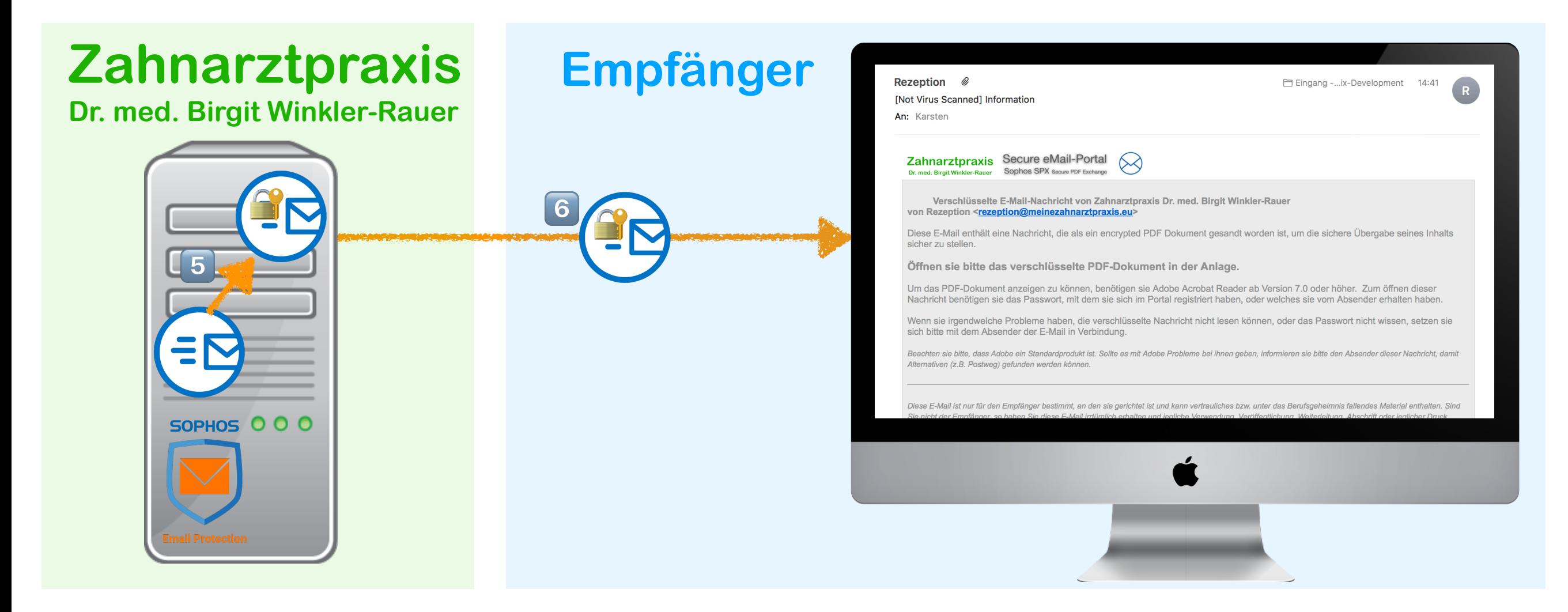

- Die e-Mail wird mit dem Password, welches Sie sich vergeben haben, verschlüsselt. Dabei kommt ein sehr sicheres AES256-Verschlüsselungsverfahren zum Einsatz. Es wird die gesamte e-Mail verschlüsselt, also der e-Mail-Text und die Datei-Anhänge.  $\boxed{5}$
- 

' Der e-Mail-Server der Zahnarztpraxis versendet erst jetzt die e-Mail verschlüsselt an den Empfänger.

## Verschlüsselte e-Mail wird geöffnet

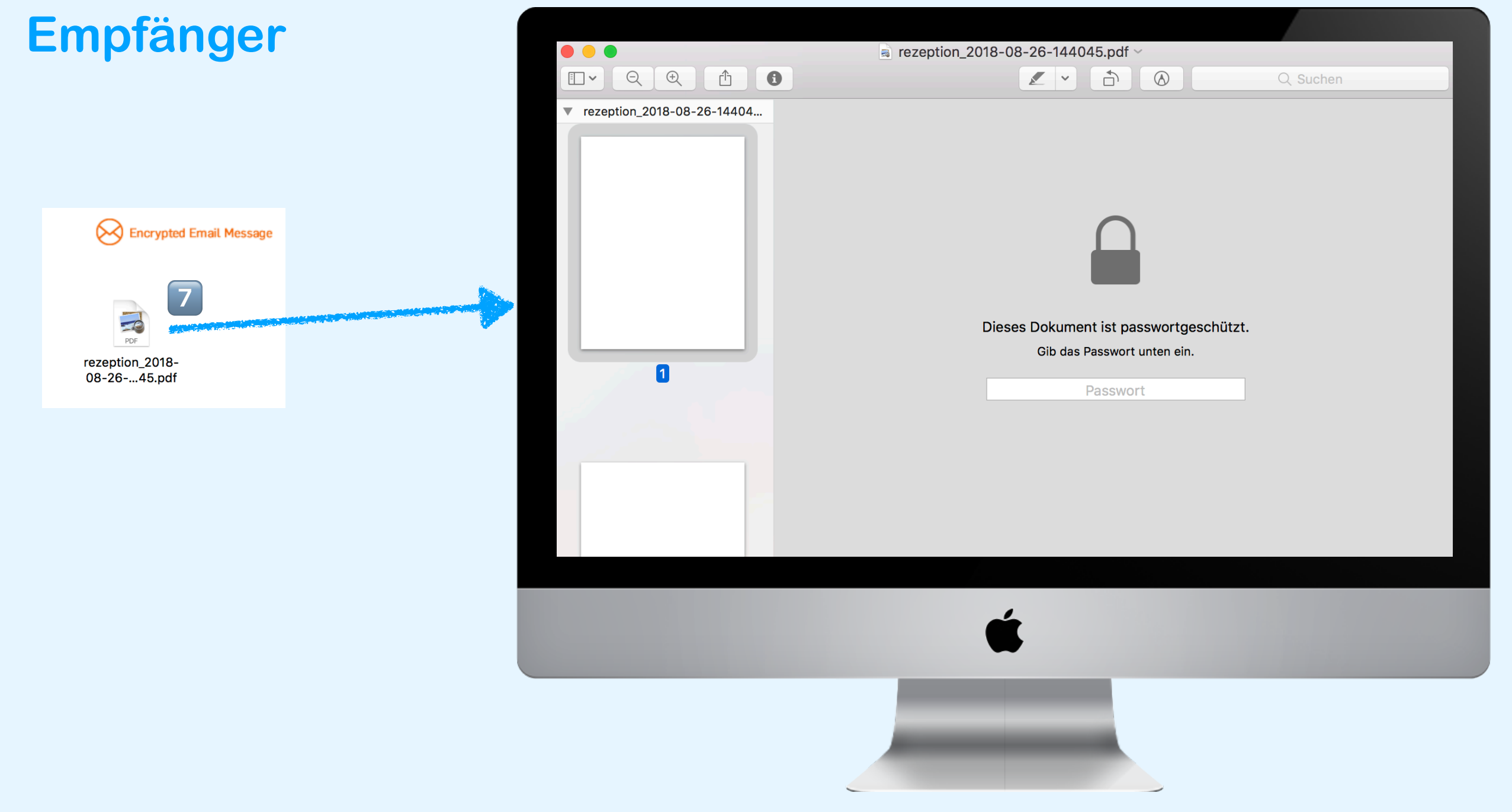

) Der e-Mail-Anhang ist eine PDF-Datei. Diese Datei ist verschlüsselt. Geben Sie nun das Passwort ein, welches Sie im Portal bei der Registrierung eingegeben haben. Erst danach können Sie die verschlüsselte e-Mail entschlüsselt lesen.

# Verschlüsselte e-Mail lesen

#### **Empfänger**

**g** 

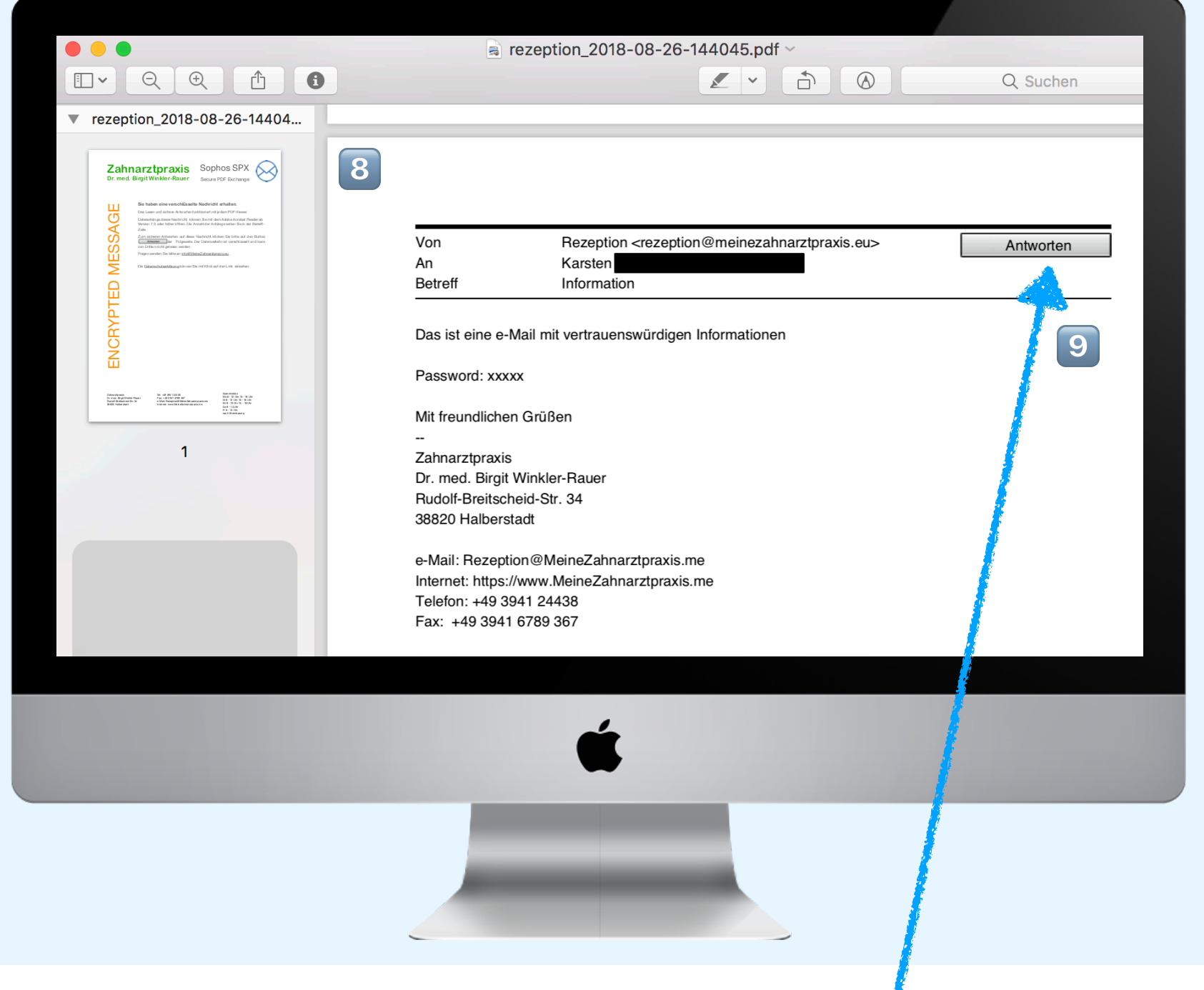

- 8 Der Empfänger kann nun die e-Mail mit dem PDF-Reader lesen und ggf. die Dateianhänge lokal oder in seinen Netzwerklaufwerken speichern.
	- Wenn Sie auf diese e-Mail verschlüsselt antworten möchten, klicken Sie bitte auf den Button "**Antworten**".

## Auf e-Mail verschlüsselt antworten

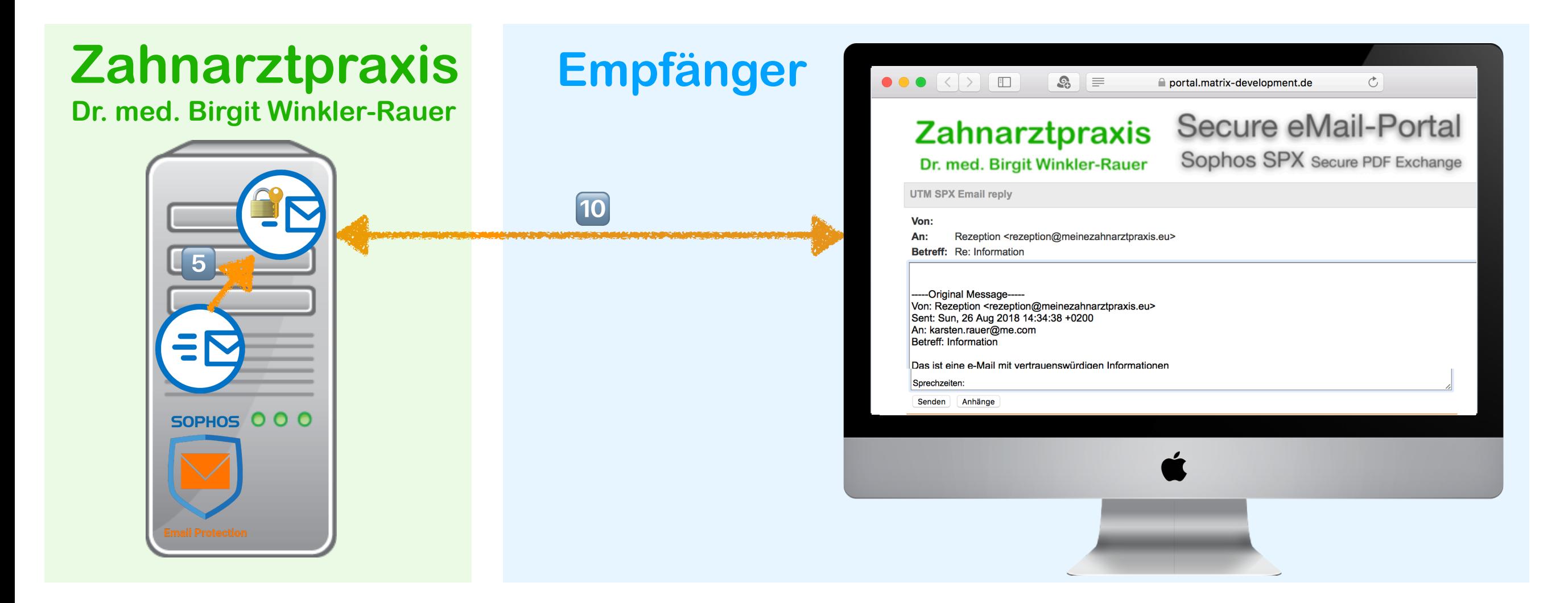

Wenn Sie auf den Button Antworten gedrückt haben, werden Sie automatisch am Portal mit einer verschlüsselten Verbindung Angemeldet. Sie können ihre Original-Nachricht lesen und nun gesichert antworten. 10

Weiterhin können Sie Dateien anhängen, die ebenso verschlüsselt direkt in die Zahnarztpraxis übertragen werden.

Die e-Mail wird gesendet, wenn Sie den Button "Senden" gedrückt haben.